## **[GIẢI TIN HỌC LỚP 12](https://doctailieu.com/bai-5-trang-33-sgk-tin-hoc-lop-12) – BÀI 5 TRANG 33**

Sau khi đã tạo được những trường nội dung trong Access theo các thao tác ở phần [lời giải bài 4](https://doctailieu.com/bai-4-trang-33-sgk-tin-hoc-lop-12)  [trang 33 sách giáo khoa tin 12,](https://doctailieu.com/bai-4-trang-33-sgk-tin-hoc-lop-12) học sinh cần biết các thao tác để kết thúc được 1 phiên làm việc của Access và lưu lại kết quả vừa làm.

## **Câu hỏi**

Nêu các thao tác khởi động và kết thúc Access.

## **Lời giải Bài 5 trang 33 Tin học 12**

- Thao tác khởi động Access: Gõ access vào ô search của Windows. Sau đó tìm click đúp vào biểu tượng Access. Hoặc có thể tìm kiếm biểu tượng Access ở màn hình Desktop để click đúp vào.

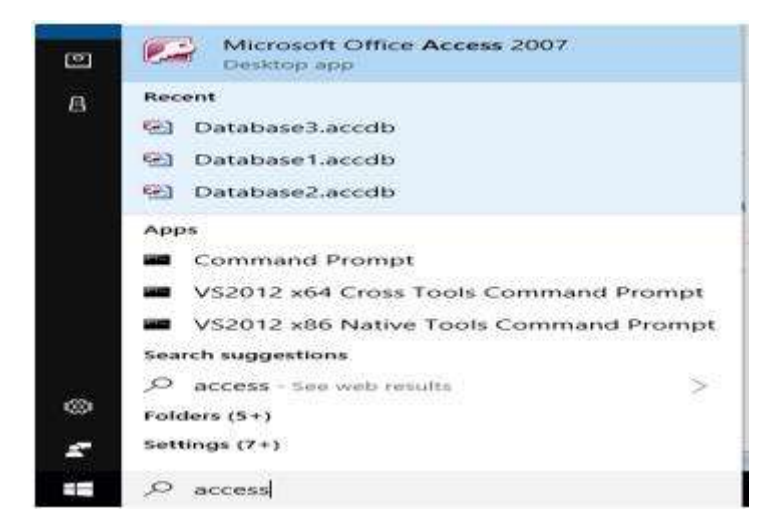

- Để kết thúc phiên làm việc với Access: Chọn File->Exit hoặc ấn dấu x ở góc trên bên phải của màn hình làm việc Access.

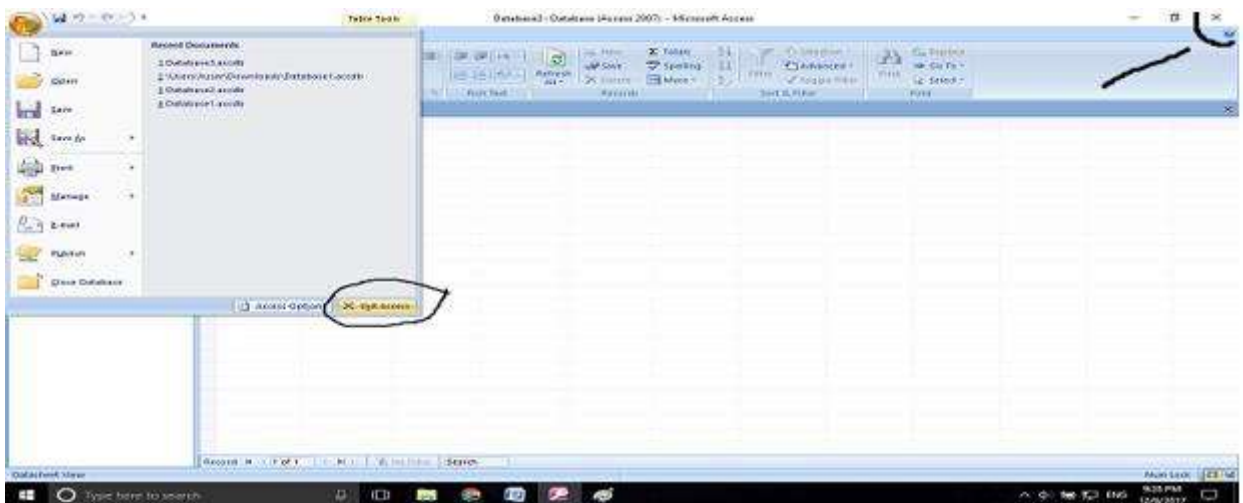